## "NODDY"- AN INTERACTIVE MAP CREATION PACKAGE

by Mark Jessell

0';," .  $\sim$  .  $\sim$ 

A thesis submitted in partial fulfillment of the requirements for the M.Sc. degree and D.l.C. in Structural Geology and Rock Mechanics.

Department of Geology Royal School of Mines Imperial College of Science and Technology

Sept 1981

# CONTENTS PAGE

 $\parallel$ 

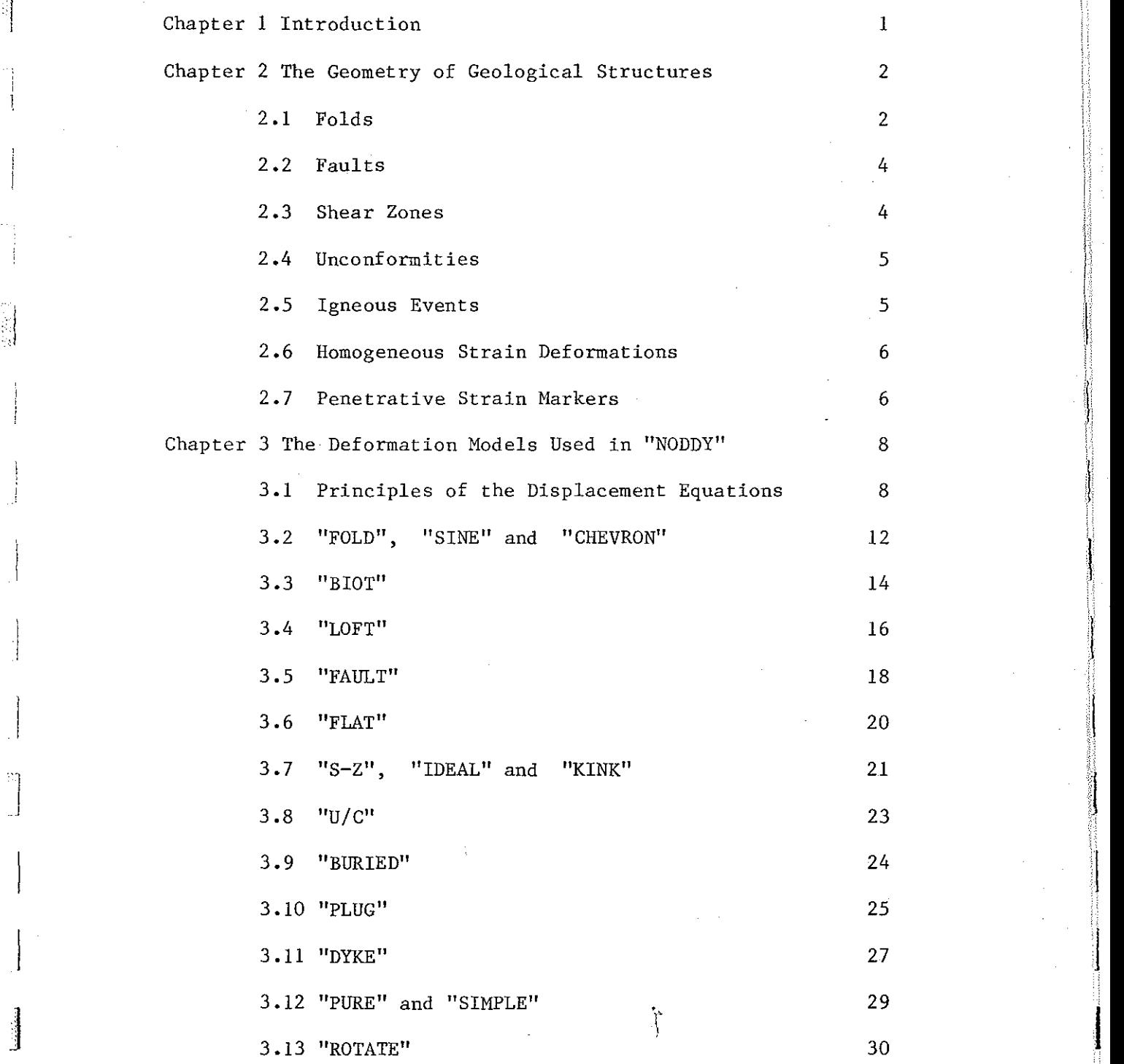

 $J$ 

 $\blacksquare$ 

 $\overline{\phantom{0}}$ 

j~-

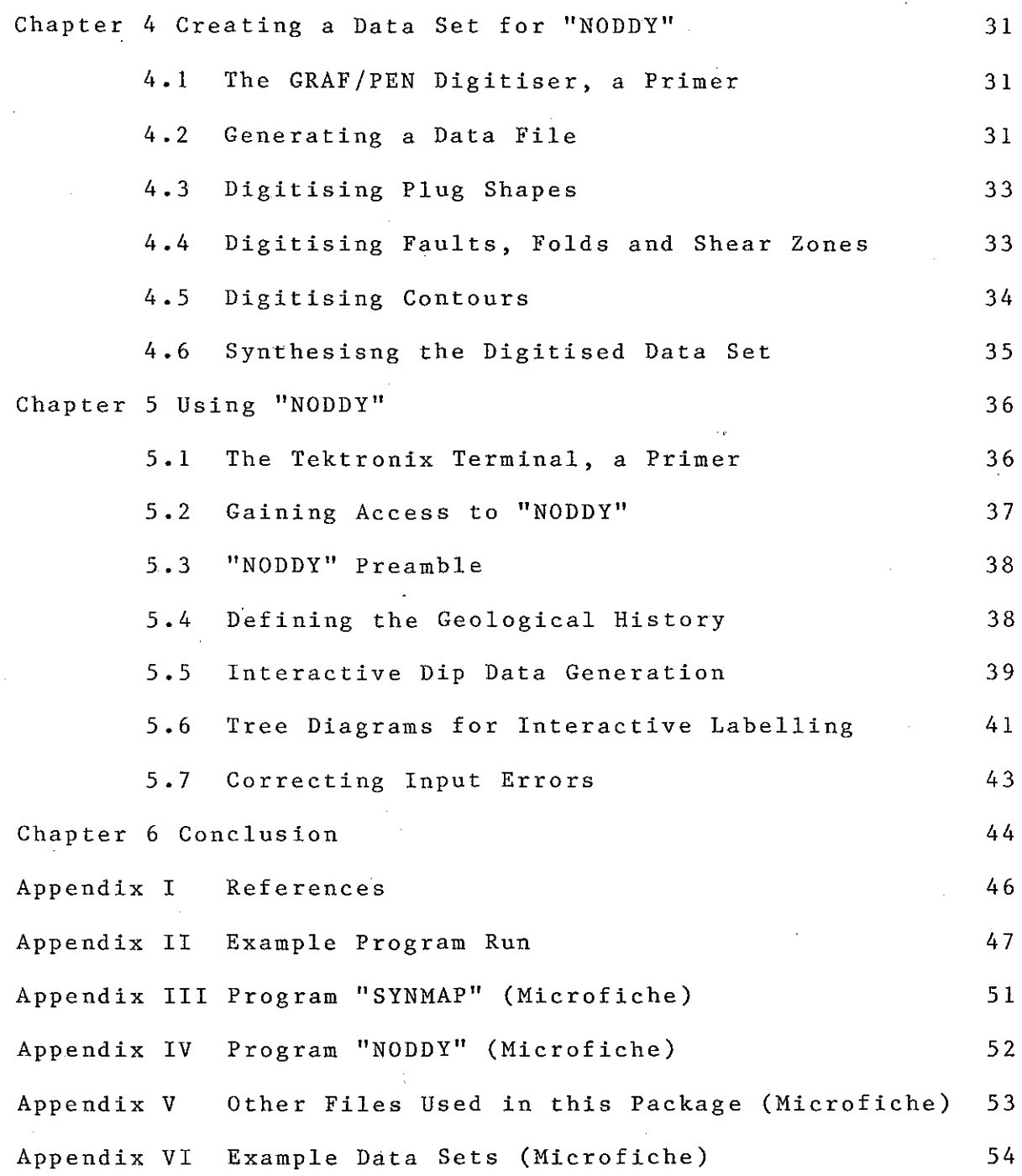

 $\sum_{i=1}^{n} \alpha_i$ 

 $\frac{1}{2}$ 

 $\hat{\mathcal{L}}$ 

Chapter 1 Introduction

 $\mathbb{I}$ 

1

1

1

This package was assembled primarily so that structural geology problem maps could be made simply and efficiently. **can also be used in its interactive mode to demonstrate the development of structures in a model region, and with several**  reservations, it can be used to model the geology of an exsisting **region, and thus be used as a predictive tool.** 

The need for a problem map package is twofold, first it takes on average two weeks to produce one advanced problem map by hand, whereas a series of related maps can be produced easily by this package within a day. Secondly, there is at present a limit to the complexity of problem maps equal to the the level of patience of the lecturer. With this package, once learned, it becomes easy to produce maps of considerable complexity, and the only limits are those imposed by a maximum of fifteen deformation **events and, of course, the relative simplicity of the deformation**  models themselves.<br> $\bigvee_{j\in\mathbb{Z}}\bigvee_{j\in\mathbb{Z}}\bigvee_{j\in\mathbb{Z}}\bigvee_{j\in\mathbb{Z}}\bigvee_{j\in\mathbb{Z}}\bigvee_{j\in\mathbb{Z}}\bigvee_{j\in\mathbb{Z}}\bigvee_{j\in\mathbb{Z}}\bigvee_{j\in\mathbb{Z}}\bigvee_{j\in\mathbb{Z}}\bigvee_{j\in\mathbb{Z}}\bigvee_{j\in\mathbb{Z}}\bigvee_{j\in\mathbb{Z}}\bigvee_{j\in\mathbb{Z}}\bigvee_{$ he to do.

Chapter 2 The Geometry of Geological Structures

This chapter is intended to provide a geological rather than mathematical **view** of the displacement **equations** used in this package. As well as this these **equations** are **considered,** where applicable, as models of **existing structures.** 

#### 2.1 Folds

The geometry of folds has long been a subject of study and over the past twenty years theories relating to the mechanisms of folding have become vastly more sophisticated. Given the large<br>number of parameters which have been shown to effect the been shown to effect the intiation and development of folds it is perhaps surprising how naturally formed folds repeats itself in many different deformational environments. To date most fold studies have been based on fold profiles, which means they expressly or tacitly assume plane strain. Any study of naturally deformed rocks shows that far from the cylindricity implicit in this **assumption, folds are not cylindrical, nor can they reasonably be**  expected to be. The geometries of folds in three dimensions, (which includes vertical variation in fold profile as well as **non-cylindricity), are at present derived from two main sources.**  First by the traditional methods of mapping on the surface, and **secondly and ever increasingly, by the use of seismic traverses.**  The majority of these traverses are at present being undertaken<br>in oil fields consisting of strata with relatively open fold in oil fields consisting of strata with structures in them. To assist in the study of this type of<br>environment it is useful to be able to condense the survey environment it is useful to be able<br>profiles into a form which allows the into a form which allows the development of predictive models.

The simplest possible model asumes folds with a "similar" geometry and cylindrical fold hinges, such as those which can be generated by the "FOLD" routines in "NODDY". The actual defining profile can be as complex as desired, because a Fourier Series can be used as an accurate descriptor, as outlined by Huddleston (1971). For the local analysis of a structure this form of definition may be sufficient, however it cannot be said to be a very natural strain state. With the development of the theory of<br>the buckling of anisotropic lavers. Biot (1965), came the the buckling of anisotropic layers, Biot (1965), came the recognition of internal buckling in multilayers, and his displacement equations for sinusoidal internal buckling form the **basis for routine "BlOT". This routine has the disadvantage that** 

it can only produce regular wave trains, however it was included as it provided the only fold style which could produce a more realistic strain pattern around the fold. Incidentally "BlOT" can also be used to produce internal pinch and swells.

The cylindricity function, of the form:

**l** 

 $\begin{bmatrix} 1 & 0 \\ 0 & 1 \end{bmatrix}$ 

]

 $\vert$ 

 $\vert$ 

j

 $\vert$ 

$$
Fe(v) = exp(-n \cdot v^2)
$$

has been included not so much to generate a useful non-cyclindrical fold style, but so that localised fold events **could be generated using routines "FOLD", "SINE", "CHEVRII and**  "BlOT", thus making it possible to have a single stratigraphy undergoing two entirely independant geological histories.

Both for its neat dovetailing with the style of information being collected , (i.e.seismic profiles of folds), and for its ability to produce realistic fold geometries when used as a deformation model, the lofted surface stands out as the most versatile fold description. Lofted surfaces are curviplanar surfaces interpolated from a series of fold profiles, which can be at any orientation to one another, and the profile can be a description of any horizon in the stratigraphy. In its most complete form, all available fold profiles are used to generate a **continuum of surfaces, which either represent the actual folded surfaces when used as a model of an exsisting structure, or as**  the defining displacement function when used as a deformation model. Routine "LOFT" uses just three profiles, two user **model. Routine "LOFT" uses just three profiles, two user**  supplied and a sine wave supplied by the program to produce non-cylindrical but similar folds. Lofted surfaces are very flexible because they can be adapted to use any profile **information, whether complete or incomplete, and provide an**  accurate means of modelling complex fold surfaces. Furthermore, as only relatively few Fourier coefficients and the attitudes of the defining fold profiles need be retained, they represent a **very efficient means of storing structural information. A more**  complete, but non-geological description of the use of lofted-surfaces may be found in Rogers and Adams (1976).

Often, when kink bands are discussed, they are thought of as **centimeter to meter scale structures, and if they were only**  considered as being of this size, they would not be structures that affect the stratigraphy of a region, and certainly would not **show up on a map. Their value in this case would be as relative age markers, and possibly as a palaeo-stress indicator.**  Nevertheless they have been included in this package, as parallel sided zones of homogeneous simple shear, so that polyclinal folds can be generated, and for this purpose they are very useful.

Of course all of these fold descriptions have drawbacks, not least their inability to cope with profiles that cannot be

described by a linear function such as a fold with an elasticus, also, when large amplitude folds are generated it becomes<br>apparent that "similar" folds are not sufficiently accurate , as apparent that "similar" folds are not sufficiently accurate, the resulting limb attenuation is too great.

#### 2.2 Faults

Even though it is becoming increasingly apparent that faults<br>epth represent a complex interaction of many different at depth represent a complex interaction of many different **structures, some starting as anastamosing shear zones, and**  surfacing as sharp discontinuities, it may still be possible model the fault zone as a discrete planar feature. Once outside the immediate influence of the fault zone the strain state may be modelled by using a simple slip function. Within the zone **contact strain, however, a much more detailed study of the strain states would be necessary to produce an accurate description. In**  some cases it may be feasible to use a flat fault superimposed on<br>a shear zone as a model. The equations needed to model true zone as a model. The equations needed to model true faults zones are beyond the scope of this thesis, and in "NODDY", simple uniform slip and uniform rotation models are used. When a uniform slip is assumed it is possible to create curved traces, and routine "FAULT" does this. A useful halfway stage to producing a complete system of displacement equations for faults would be to use a system whereby unit displacements parallel the gradient of a curved fault-plane-could-be-calculated and<br>enacted so that, for example, ramps in thrusts could be so that, for example, ramps in thrusts could be approximated.

#### 2.3 Shear Zones

**The variation in strain states seen in and around shear zones**  has been comprehensively documented by Ramsay, (1980). **zones cover a wide range 6f scales, from the microscopic to the**  inter-continental , and one approach can be used to accurately<br>model the resulting deformation patterns, as over most of the model the resulting deformation patterns, as over most of the size range the strain states are inherently similar. This package is not really concerned with the smallest scale structures as these do not really interact with other structures. Similarly the internal strain states of medium-sized shear zones can be considered as black box zones of homogeneous simple shear, and it is only the large shear zone, with mappable internal structures such as sheath folds, which are considered in this package. Of course the information derived from smaller **structures is important, however, it is not representable on such**  a large scale.

In routine "KINK" which as the name implies, also deals with kink-bands, the boundaries to the deformation bands are again considered to be flat planar, although more realistic shapes could be created by adding another function. Just as real faults **are curved, so are real shear zones, and an analogous routine to** 

"FAULT", with its Fourier defined fault trace, would be nescessary to accurately synthesise a real shear zone. **zone is assumed to consist only of a zone of heterogeneous simple**  shear, so that there is no volume change. The actual distribution of shear strain across the zone is defined by the **profile of a continuous planar feature perpendicular to the shear**  This is stored as a series Coefficients, not so much because it is the best method of storing the information, but so that a single data storage method could be provided for all curved features.

#### 2.4 Unconformities

iii . .

I

 $\mathbb{R}$ 

 $\overline{\mathbb{R}}$  $\mathbb{H}$ 

.1

j

 $\mathbf{I}$ 

ii

In the real world all unconformities, whether marine or<br>ariel are of only one type, the buried-landscape. For sub-ariel are of only one type, the buried landscape. For<br>modelling purposes it may be possible to regard some modelling purposes it may be possible to unconformities as being planar so that the amount of data needed **to synthesise the structure is minimised. Routine "BURY" represents the former type, where the erosional surface is.**  defined by a contour map, and routine "UNC" the latter where the equation of a plane is used. In both routines the geology above the unconfomity is assumed to be untilted and ignores the nature<br>of the unconformity. Since the area of study in the final map the unconformity. Since the area of study in the final map<br>not coincide at any point with the area of definition of a may not coincide at any point with the area of definition of **non-planar unconformity, the described area is initially set to**  cover four times the area of the default map, and the geometry of the unconformity is reflected by the boundaries of the defined **area, so that it represents an infinite erosional surface.** 

#### 2.5 Igneous Events

The geometry of an igneous body need follow no set pattern, **nevertheless in general terms it is useful to distinguish between**  planar dykes and sills, and the irregular plugs. For the purposes of this package, plugs are defined by their sectional shape, stored as the Polar Coordinate Fourier Coefficients of the<br>contact. This section can be projected into three dimensions in contact. This section can be projected into three dimensions one of three ways: prismatically, to produce a cylinder of rock; with a linear function of distance, so that a cone shaped body results; or finally with a parabolic distance function, so that the apex of the cone is blunt? Since these three types only give rise to fairly limited plug shapes, the option is also provided **of defining successive igneous events as a single intrusion, and**  this points the way to a more complete method of modelling irregular bodies, using a number of "standard" shapes to build up a complete description.

Most dykes can be modelled **asta** single **surface,** with the thickness of the dyke, and possibly the amount of displacement **across** the dyke being included as **seperate functions.** The **question** of whether dykes and plugs are intruded dilationally in

 $5 -$ 

be response to. a tensile stress field, or by the assimilation of the ar country rock into the magma chamber must be considered as very ar country rock into the magma chamber must be considered as very<br>le different strain states near the contacts will result . With al plugs it has been assumed that only stoping takes place so that he the country rock is unstrained, in contrast both possibilities  $_{\mathtt{ar}}$  are available when modelling dykes in this-package-so-that-a er simple translation is possible in the country rock to one side of of the dyke wall. This distiction does not arise with sills, as od these are modelled simply by including them within a defined stratigraphy.

Igneous bodies often posses a metamorphic aureole, and the position of the isograds will be a function of the heat flow from or  $\frac{1}{2}$  the magma and the conductivity of the various rocks involved. or  $\frac{1}{2}$  Since no assumptions can really be made as to the values of the me parameters involved, it is best to avoid the issue altogether. ed  $\,$  To this end the position of the isograds around igneous bodies is<br>Y" defined by a metamorphic stratigraphy which in the case of plugs defined by a metamorphic stratigraphy which in the case of plugs is radiates outward from its central axis, maintaining the shape of he the plug section, and in the case of dykes simply extends outward ve in planes parallel to the dyke walls. As it is only possible to re in planes parallel to the dyke walls. As it is only possible to<br>re define one metamorphic event, if two or more igneous bodies are ap merged, only the first will be associated with a metamorphic ap **a** merged, only the first will be a part aureole.

#### 2.6 Homogeneous Strain Deformations

to of ed

nd

up

If all deformations were the result of homogeneous strain, life would be very boring indeed. As it is, homogeneity of n, strain can only be used for the desciption of deformations on a en scale smaller than that of the structures, for example within the he limb of a fold, or much larger, so that the structures can be all considered insignificant. It is with these limitations in mind al considered insignificant. It is with these limitations in mind<br>he that the strain matrices should be used in routines "PURE" and he that the strain matrices should be used in routines "PURE" and<br>in "ROT" . The former uses directly the coefficients of the the in | "ROT" . The former uses directly the coefficients of the the<br>k; | Lagrangian strain matrix, which may, of course include components **k; Lagrangian strain matrix, which may, of course include components**  of pure shear, simple shear and rotation. The latter generates a at **contract romal is roma** the orientation data supplied by the user. **ve** No routine for translation was included as it is possible to view ed the geology at any locality anyway. the geology at any locality anyway.

#### ng 2.7 Penetrative Strain Markers

Routines "PLANE" and "LINE" were included so that penetrative strain markers could be incorporated independantly of any he particular deformation event. Although in the block diagrams nt they are invisible, in the final section of the program their he orientation may be determined. The orientation of all linear and<br>in planar features is calculated by enacting the Lagrangian planar features is calculated by enacting the Lagrangian ~

-1

 $\ddot{\phantom{0}}$  $\vert$ 

 $\mathbb{L}$ 

 $\int$ 

-j ~. ~. :v

. J

 $\int$ 

 $\int$ 

displacements on a three by three regular grid of coplanar points **of the correct pre-deformational orientaion and position. Once**  these displacements have been calculated the final orientation is calcu1ated by finding the mean of the eight planes defined by the center point of the grid and any two adjacent perimeter points.<br>Lineation orientations are in fact calculated in an identical **Lineation orientations are in fact calculated in an identical**  manner, except that the grid lies in the normal plane to the undeformed lineation. Unfortunately because the strain patterns<br>displayed by real folds have only been rather crudely displayed by real folds **approximated, the resulting orientation data is similarly crude,**  even though it is internally self  $\sim$  consistant with the deformations calculated by the program. It may prove possible to use strain equations of the form found in Ramsay, (1967) to simulate the results of various folding mechanisms, although these would have to take into account the positions of the layer boundaries, and would thus pose a more complex problem than that solved in this package. The grid has dimensions of two by two and it may be found that by increasing this somewhat a more precise dip calcultion may be derived, as the high frequency fluctions produced by using Fourier coefficients may be more important than the less localised deformations suffered by the grid as a whole •

> $\sum_{i=1}^{n}$ ,

ts Chapter 3 The Deformation Models Used in "NODDY"

al This chapter lists all the dispacement equations used by this he package to model geological structures, and the definitions of parameters needed to vary one structure's geometry during a ly program run. The relevance of most of the parameters should be e, apparent to anyone with a basic knowledge of structural geology, e, apparent to anyone with a basic knowledge of structural geology,<br>he although the precise definitions, (the wavelength of a fold train although the precise definitions, (the wavelength of a fold train to for example), need to be stated. The section titles in this to chapter refer not to the subroutine names, but to the event<br>gh labels which identify each deformation type within the program. labels which identify each deformation type within the program.<br>The figures in this section are unreferenced and are positioned **er The figures in this section are unreferenced and are positioned**  at with the relevant displacement equations. The orientation of the wo  $\frac{1}{2}$  resulting displacement vector or vectors is displayed on these re figures, with the magnitude of the vectors being that for the **cy position shown, and not nescessarily the maximum displacement**  re possible.

3.1 Principles of the Displacement Equations Used in "NODDY"

The curious world inhabited by "NODDY" consists of an<br>infinite volume of rock and the displacements are defined of rock and the displacements are defined implicitly or by inference with respect to flat planes, thus the curvature of the Earth has not been considered in producing these deformations. The displacement equations in "NODDY" are all unary, that is there is a one to one mapping of all points before and after each deformation. These equations are calculated in **both their natural form, i.e. Lagrangian, and their inverse**  form, i.e. Eulerian. The Lagrangian form is calculated in **routines with deformation names without prefixes, for example**  "FOLD", and are used to calculate the coordinates of a small grid **to' determine orientation information. These equations are enacted successively in normal chronolo'gical order, whereas the**  Eulerian equations are enacted in the reverse order. Eulerian form is contained in routines prefixed with either "UN" **or "LNt! such as "UNFOLD" and "LNFOLD <sup>H</sup> , and in fact these two sets**  of routines are identical except that the dimensions of the of routines are identical except that the<br>arrays containing the grid points are different.

Since it doesn't matter whether the space occupied by the<br>geology is deformed by complex equations which include terms for is deformed by complex equations which include terms for the orientation and position of *tpe* deformation, or by the space into a standard orientation, calculating relatively simple displacement equations, and then transforming the space back, the latter method was chosen as it made it much<br>easier to create new displacement equations, and to modify easier to create new displacement equations,

ce is he s •

he

 $\frac{1}{2}$ 

exsisting ones. To this end routine "CONVERT" calculates the<br>direction cosines of the pole to the defining plane of the direction cosines of the pole to the defining plane of deformation, and of the defining pitch-direction within that<br>plane. "ROTSET" then calculates the concatenated rotation plane. "ROTSET" then calculates the concatenated rotation<br>matrices necessary to rotate the plane pole into parallel with rotate the plane pole into parallel with the X-axis and the pitch line into parallel with the Y-axis, and **it also calculates the inverse matrices which rotate these axes back into their normal orientation.** 

<u>्</u>

lar<br>1

;.,.1·. **:j** 

 $\int$ 

 $\vert$ 

At each pOint in the program where a block diagram or map is requested, routines "DOTMAP" and "LDOTMAP" calculate the **coordinates of the surface points and then enacts in reverse**  order the Eulerian displacement equations. Since all<br>stratigraphies in "NODDY" start off as horizontal, the Z stratigraphies in "NODDY" start off as horizontal, the coordinate of the point's final position defines its position within that stratigraphy. If during the enactment of the displacement equations a point is found to be within an igneous body no further calculations need be carried out. Similarly any point which is found to lie above an unconformity during one of the routines need not be further displaced as the Z coordinate will give its position within the new stratigraphy.

Information about the deformation history is stored for each point as the fourth variable with the coordinates of the point. After all the deformations have been enacted, this code provides<br>information on the rock type the point represents, and if it is **information on the rock type the point represents, and if it is**  not from the base stratigraphy, the age of the erosional or igneous event that removed that stratigraphy. This information is then used to place the point in the right stratigraphic column or igneous body.

**Once these transformations have been carried out for every**  point on the surface of the map, it is possible to define the<br>stratigraphic boundaries by contouring the Z values. Each stratigraphic boundaries by contouring the Z values. Each sub-area, which is bounded by discontinuities in the form faults, igneous bodies, unconformities and the edges of the map,<br>is contoured as a single unit, and different sub-areas, which is contoured as a single unit, and must have undergone different displacement histories, must be contoured seperately. The levels of the contours are defined by the heights of the contacts in the originally defined the heights of the contacts in the originally defined<br>stratigraphies. The boundary between continuous sub-areas is contoured by setting each point within the sub area to  $+1.0$ , and setting each point outside it to  $-1.0$ , and contouring the  $Z = 0.0$ level. As this is a much more crude description than that used within a sub-area, the contours have a more jagged appearence, however the only way to improve on this would be to recalculate the entire set of displacement equations for each boundary, and this would be prohibitively expensive  $\mathbf{i}\cdot\mathbf{n}$  terms of computer time. GCONTR, the contouring routine used in this package is, as yet, not generally available from the Computer Center, and thus at **Some future date it may become nescessary to alter the procedure** 

9

:he files which. call this routine.

:he

us ny of te

ch t • es is or on mn

ry he ch of p , c h be by ed is nd .0 ed e , te nd e. t , at re

at  $\begin{array}{cccc} \text{In} & \text{the} & \text{following} & \text{equations,} & \texttt{(U,V,W)} & \text{represents} & \text{the} \ \text{condimates} & \text{of} & \text{a} & \text{point in the deformation reference frame into} \end{array}$ **.on coord·inates of a point in the deformation reference frame into**  .th which the (X,Y,Z) space is rotated prior to the calculation of the displacements, and (U',V',W') represents the coordinates of a :es point after a Lagrangian deformation has taken place. When the pitch of a line is called for, such as a slip vector, zero results in a plunge direction of the dip direction of the plane is minus 90 degrees, with positive amplitudes resulting in he displacements in the direction of the pitch, and negative ones.<br>Se a resulting in displacements which are in the opposite direction to **'se resulting in displacements which are in the opposite direction to**   $\begin{array}{c|cccccc}\n 11 & & & \text{the pitch plane.} & \text{The parameters} & \text{which define the geological} \\
2 & & \text{history are stored in array "HISTORY", and the storage location}\n \end{array}$  $Z =$  history are stored in array "HISTORY", and the storage location.<br>On associated with each parameter for a given event label are shown **on associated with each parameter for a given event label are shown**  in Fig.l.

 $10 -$ 

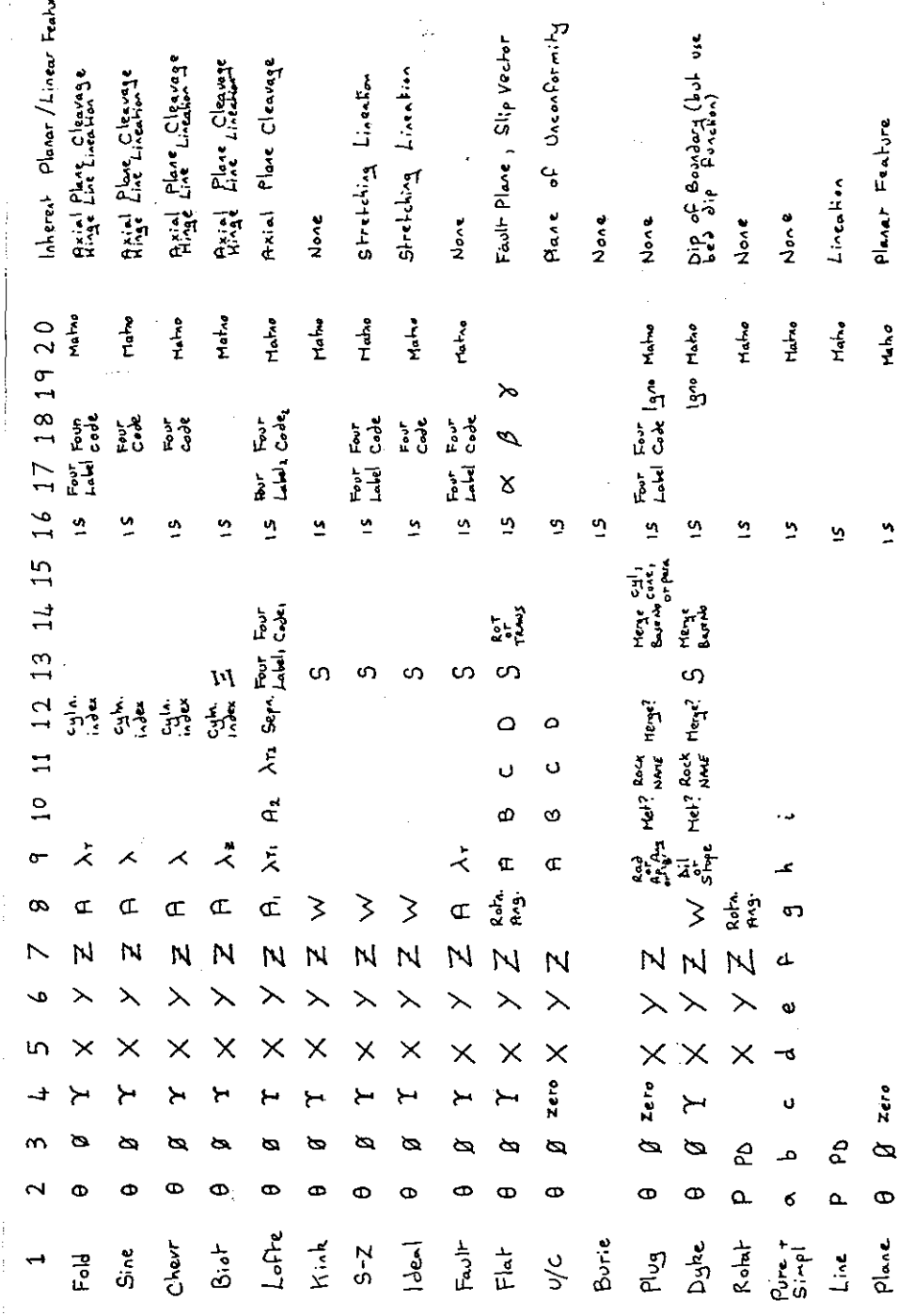

Fig.1. Table of storage locations of geological history<br>information within array "HISTORY", and the inherent<br>penetrative planar and linear features whose orientation<br>may be determined in the third part of "NODDY".

 $11 -$ 

### 3.2 "FOLD", "SINE", and "CHEVRON"

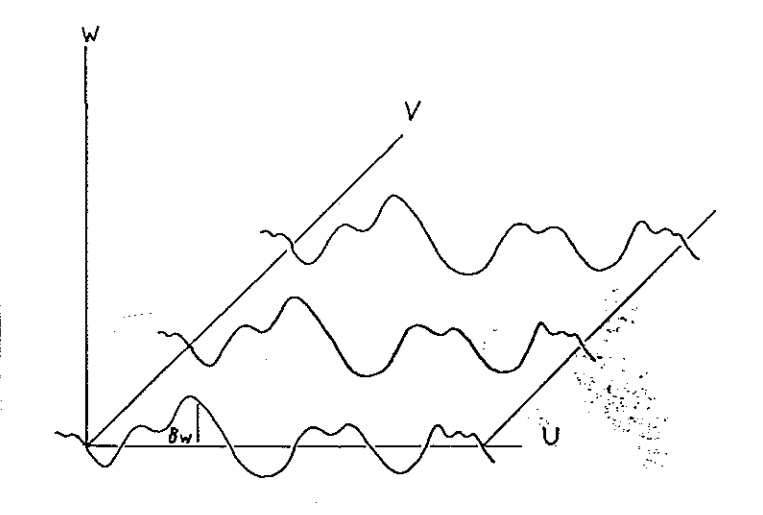

Fig.2. Three sections showing the post-deformational geometry of the W=0 plane using "FOLD" with cylindrical<br>hinges. The V=0 plane is the plane of maximum amplitude for non-cylindrical folds.

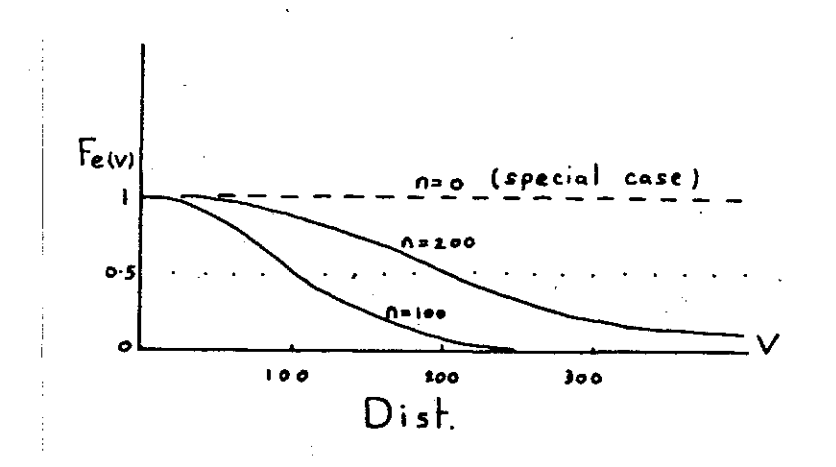

Fig.3. The effect of the non-cylindricity<br>function Fe(V) on the hinge line profile of a fold.

 $\tilde{D}$ 

ory

 ${\tt i}$ o ${\tt n}$ 

Lagrangian Form:.

 $U' = U$ 

 $V' = V$ 

 $W' = W + A \cdot Fr(U) \cdot Fe(V)$ 

**Eulerian Form:** 

I I

 $\begin{bmatrix} 1 & 0 \\ 0 & 1 \end{bmatrix}$ 

 $\begin{array}{c} \n\end{array}$ 

 $\begin{bmatrix} 1 & 0 \\ 0 & 1 \end{bmatrix}$ 

 $\vert$ 

 $\begin{array}{c} \end{array}$ 

 $U = U'$  $= V'$  $W = W' - A \cdot Fr(U') \cdot Fe(V')$ 

Where A is the amplitude of the fold and the wavelength of the fold profile, or fold train profile, is normalised to 2.Pi, so that a wavelength function does not actually appear in the equations. The local origin of the fold defines the phase of the fold profile and the plane of maximum amplitude for<br>non-cylindrical folds. For these, and all following equations, For these, and all following equations, Fr and Fe are defined as:

> $\text{Fr}(U) = 1/2 \text{ a}_{0} + \text{ A}_{m} \text{COS m.x.} + \text{ B}_{m} \text{SIN m.x.}$  $Fe(V) = EXP(-n.V^2)$

A and B are the Fourier Coefficients of the design as  $\rm{c}^{m}$  and B is a set of the design as  $\rm{c}^{m}$  and  $\rm{c}^{m}$  by "SYNMAP". The Fe function is so normalised that if a value of n is input, then the function will have a value of 0.5 at a distance V=n from the plane of maximum amplitude. The amplitude of a fold train is defined as the largest positive digitised amplitude, and the wavelength is the length of the digitised fold profile, rather than the wavelength of an individual waveform.

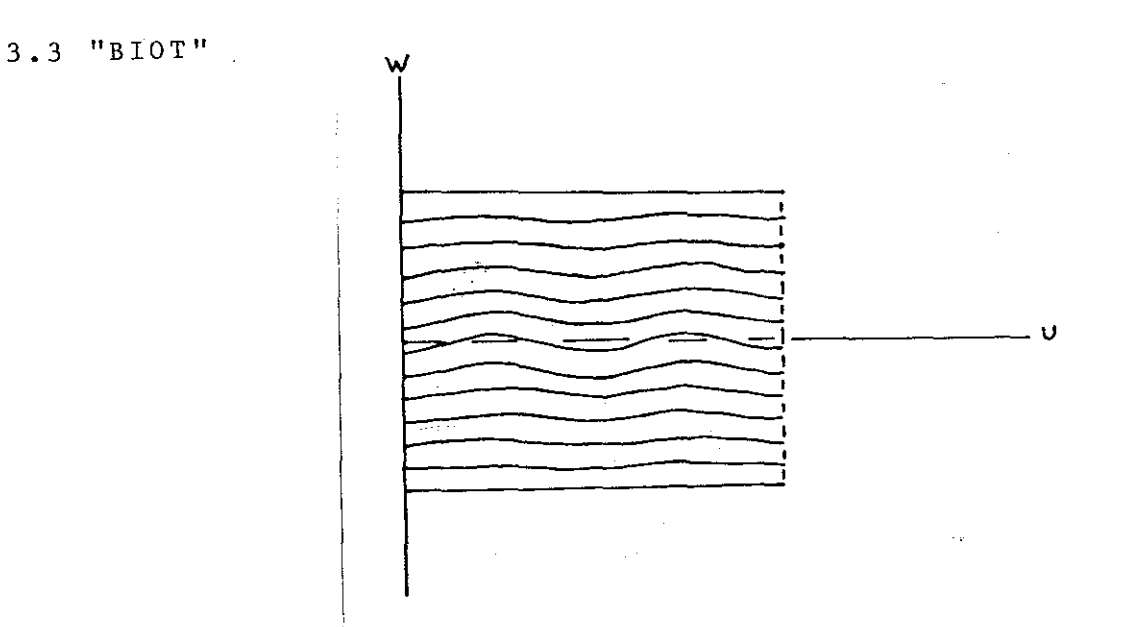

Fig.4. The displacement pattern demonstrated by the W=n family of planes using "BlOT".

**Lagrangian Form:** 

 $U' = U - C.L.Xi.COS(L.U).SIM(Xi.L.W).Fe(V)$  $V' = V$  $W' = W + C.L.SIN(L.U).COS(Xi.L.W).Fe(V)$  $L = 2.Pi/Fold Wavelength$ Xi = Ratio of Fold Wavelength to Wavelength of Internal Buckling

C = Amplitude of Fold

**Eulerian Form:** 

The Eulerian form of these displacement equations involves **the use of an iterative non-linear root finding technique, and**  one chosen is descibed in Atkinson, (1978). This scheme **requires a routine for solving simultaneous equations, and**  routine F04ATF from the NAG program library was used. As this is a complicated solution compared to the other displacemnt **equations, it uses considerably more computer time, and this**  should be kept in mind if only a simple map is desired.

The local **origin** defines the phase of the fold profile and

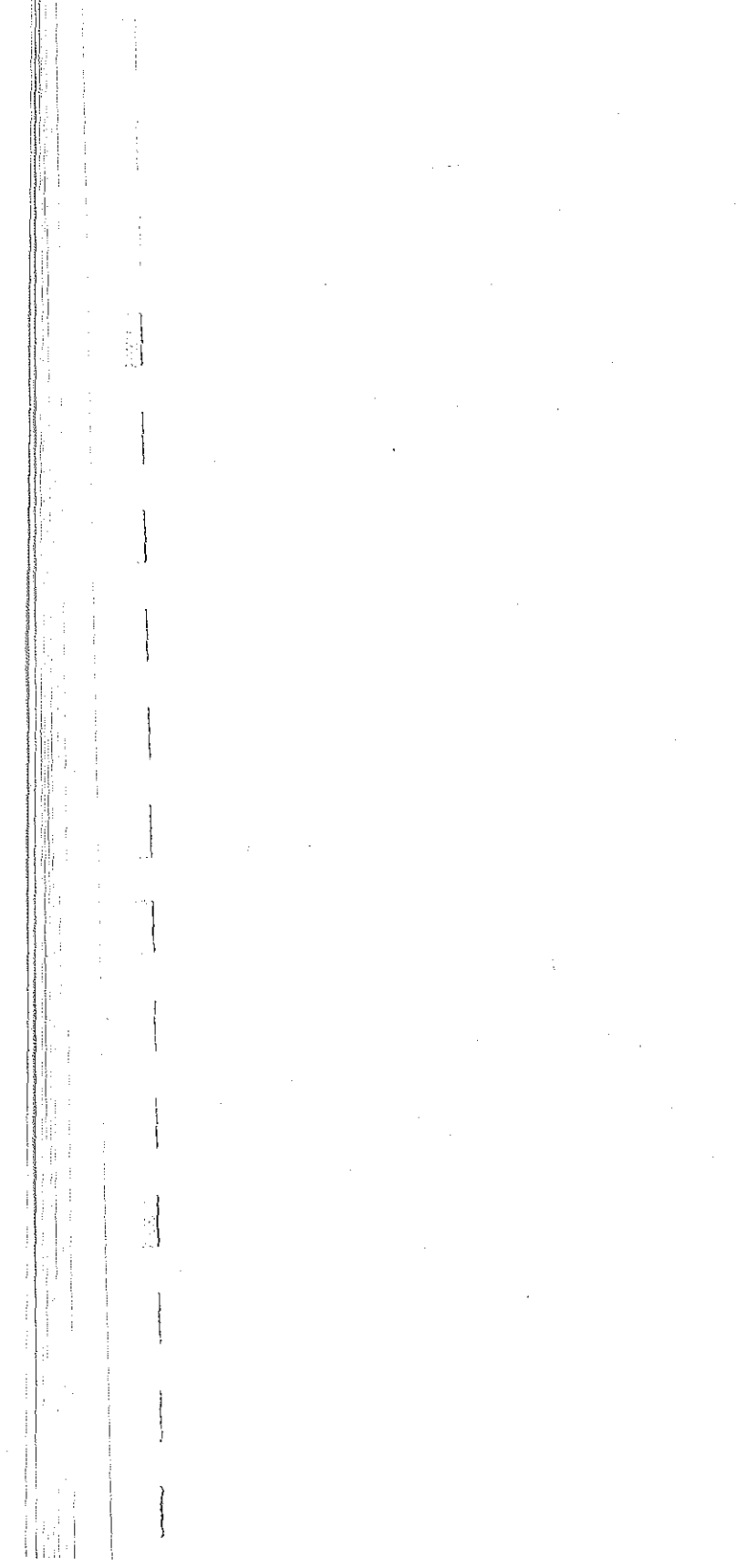

ļ

 $\begin{bmatrix} 1 & 1 \\ 1 & 1 \end{bmatrix}$ 

#### $amplitude$  $\circ$  f maximum the position of the<br>non-cylindrical folds.  $p$ lane

 $\begin{bmatrix} 1 & 0 \\ 0 & 1 \end{bmatrix}$ 

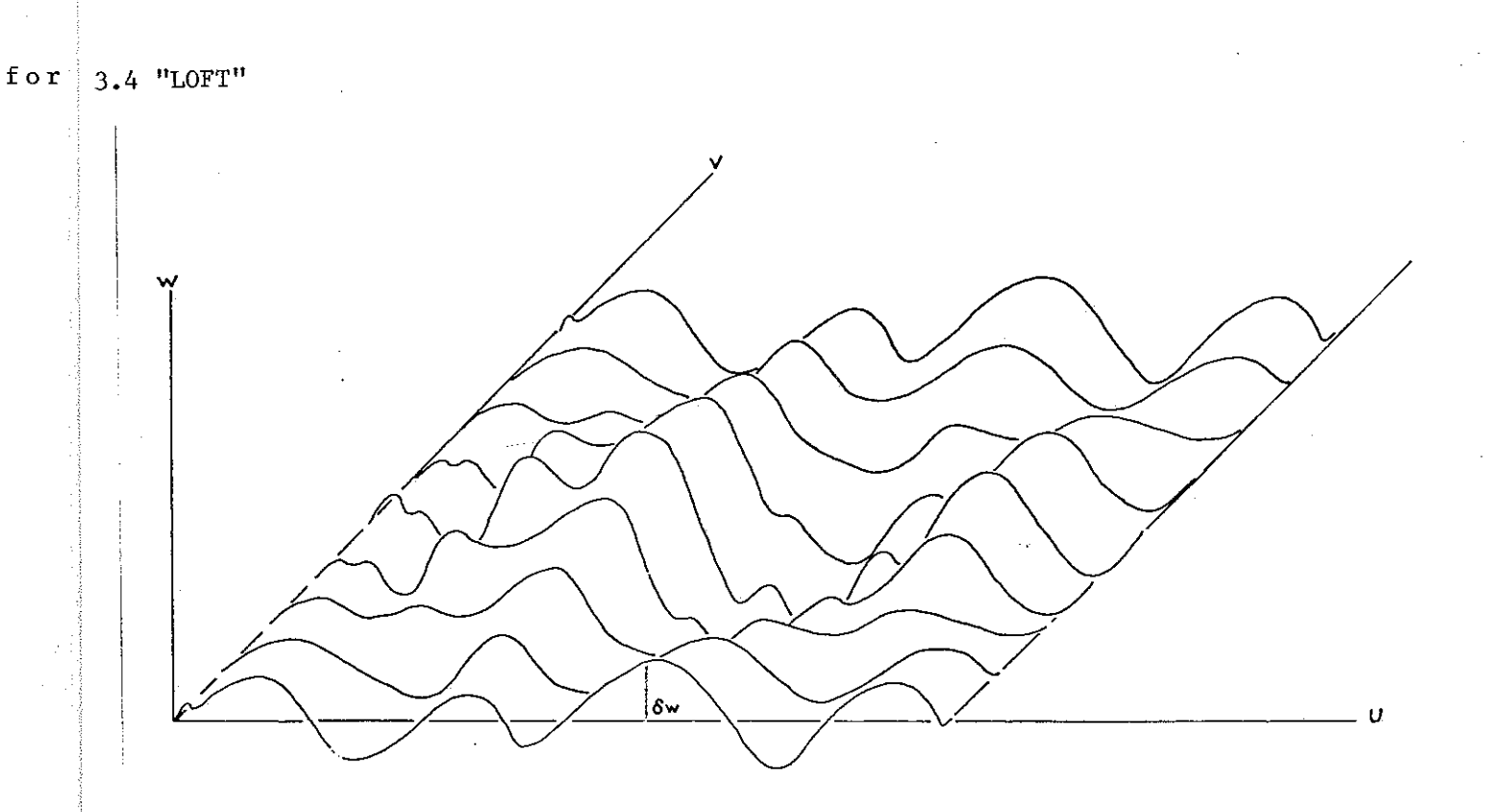

Fig.5. Nine sections showing the post-deformational geometry of the W=O plane using "LOFTED". The V=O plane is the plane containing the first defined fold **profile and this sequence represents a complete**  cycle from the first profile, through the second, and back again.

Lagrangian Form:

 $U' = U$ 

 $V' = V$ 

 $\texttt{W'} = \texttt{Fr}_1(\texttt{U}).\texttt{D} + \texttt{Fr}_2(\texttt{U}).\texttt{(1-D)}$ 

 $D = 1+(SIM(Fa(Sep, V).Pi) - Pi/2)/2$ 

 $Fa$ (sep, V) calculates the position of a coordinate relative to the defining planes or reflections of the defining planes in each<br>other. The wavelength and amplitude terms are as defined in The wavelength and amplitude terms are as defined in

 $- 16 -$ 

**"FOLD".** 

1 I

 $\int$ 

Š

 $\vert$ 

Ļ  $\parallel$ , $\parallel$   $\parallel$   $\parallel$  Eulerian Form:

$$
U = U'
$$

$$
V = V'
$$

 $\textbf{W} = \textbf{W}'\text{-}\text{Fr}_1(\textbf{U}')\,\text{.}\text{D}\text{-}\text{Fr}_2(\textbf{U}')\,\text{.}(1\text{-}\text{D})$ 

The local origin defines the position of the plane containing the first defined fold profile. The fold hinge profile for all lofted folds is a sine wave with amplitude varying according to the values of the two interpolating values.

 $\sqrt{1-\lambda}$ 

ŧ.

 $\bar{\gamma}$ 

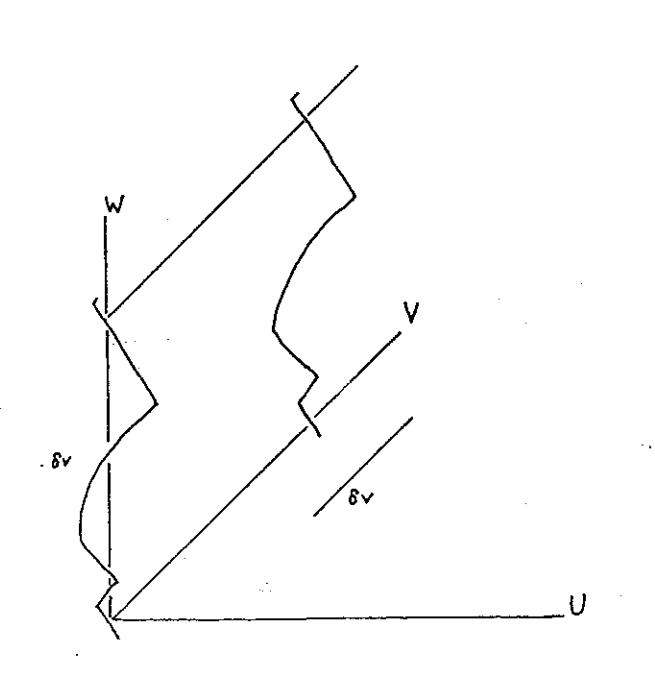

Fig.6. Two by "FAULT". sections through the fault plane The U=O plane is the mean fault as defined **position.** 

Lagrangian Form,  $(U > Fr(W).A)$ :

$$
U' = U
$$
  

$$
V' = V + S
$$
  

$$
W' = W
$$

Eulerian Form,  $(U > Fr(W).A)$ :

$$
U = U'
$$
  

$$
V = V' - S
$$
  

$$
W = W'
$$

S is the magnitude the translated volume of the slip of rock are ;~ **vector,**  defined and S is the magnitude of the slip vector, and the fault plane<br>and the translated volume of rock are defined by:

J

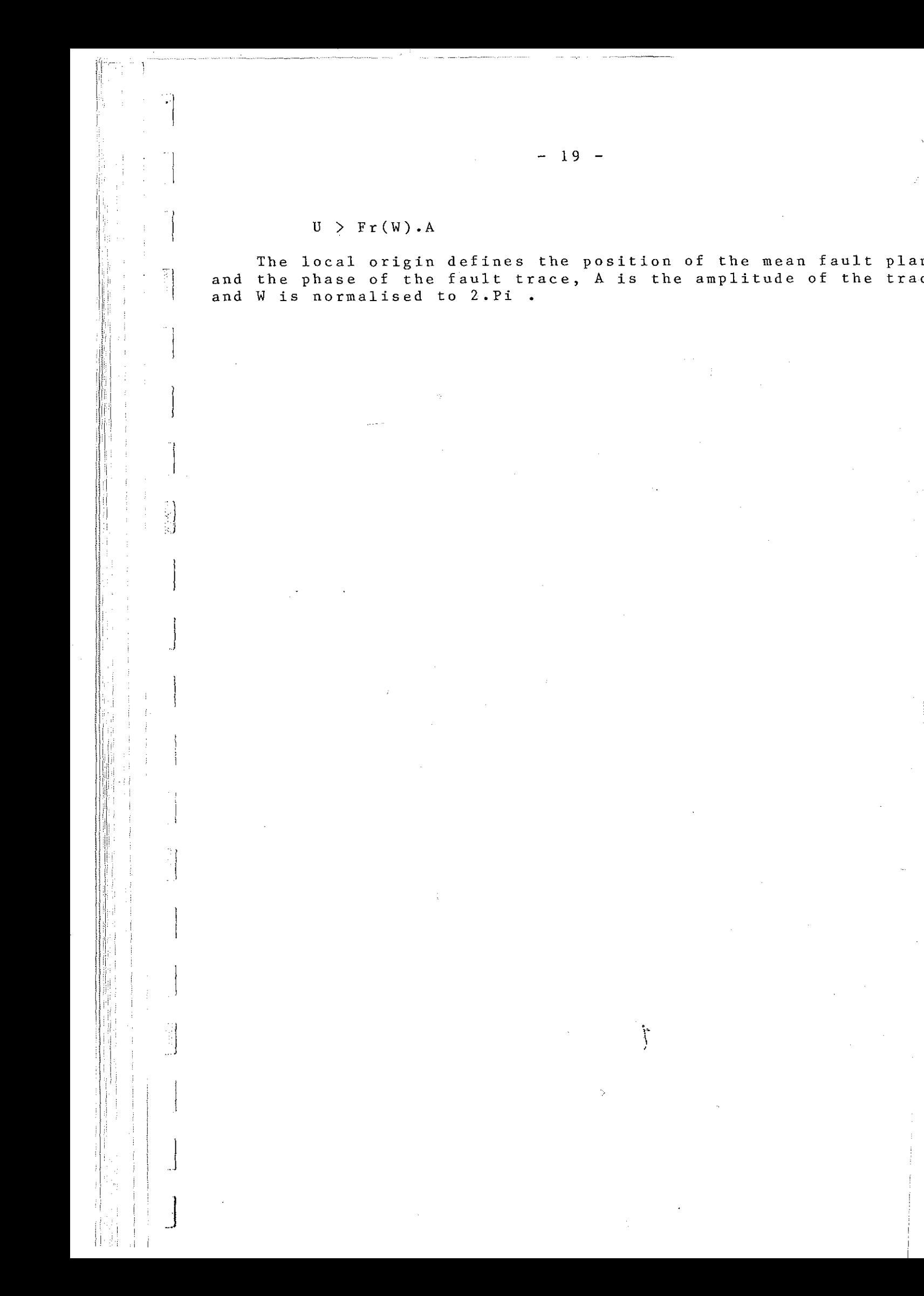

 $3.6$  "FLAT"

lane Lagrangian Form,  $((X,Y,Z) > p1ane)$ : race

> $X' = X + \mathsf{X} \cdot S$  $Y' = Y + \beta \cdot S$  $Z' = Z + \delta \cdot S$ Eulerian Form,  $((X,Y,Z) > p1$ ane):

> > $X = X' - \alpha$ .  $Y = Y' - \beta \cdot S$  $Z = Z' - X S$

Where  $\alpha$ ,  $\beta$  and  $\delta$  are the direction cosines of the slip vector and S is its magnitude. The local origin defines the position of the fault plane, and when a rotational fault is called for, the centre of rotation.

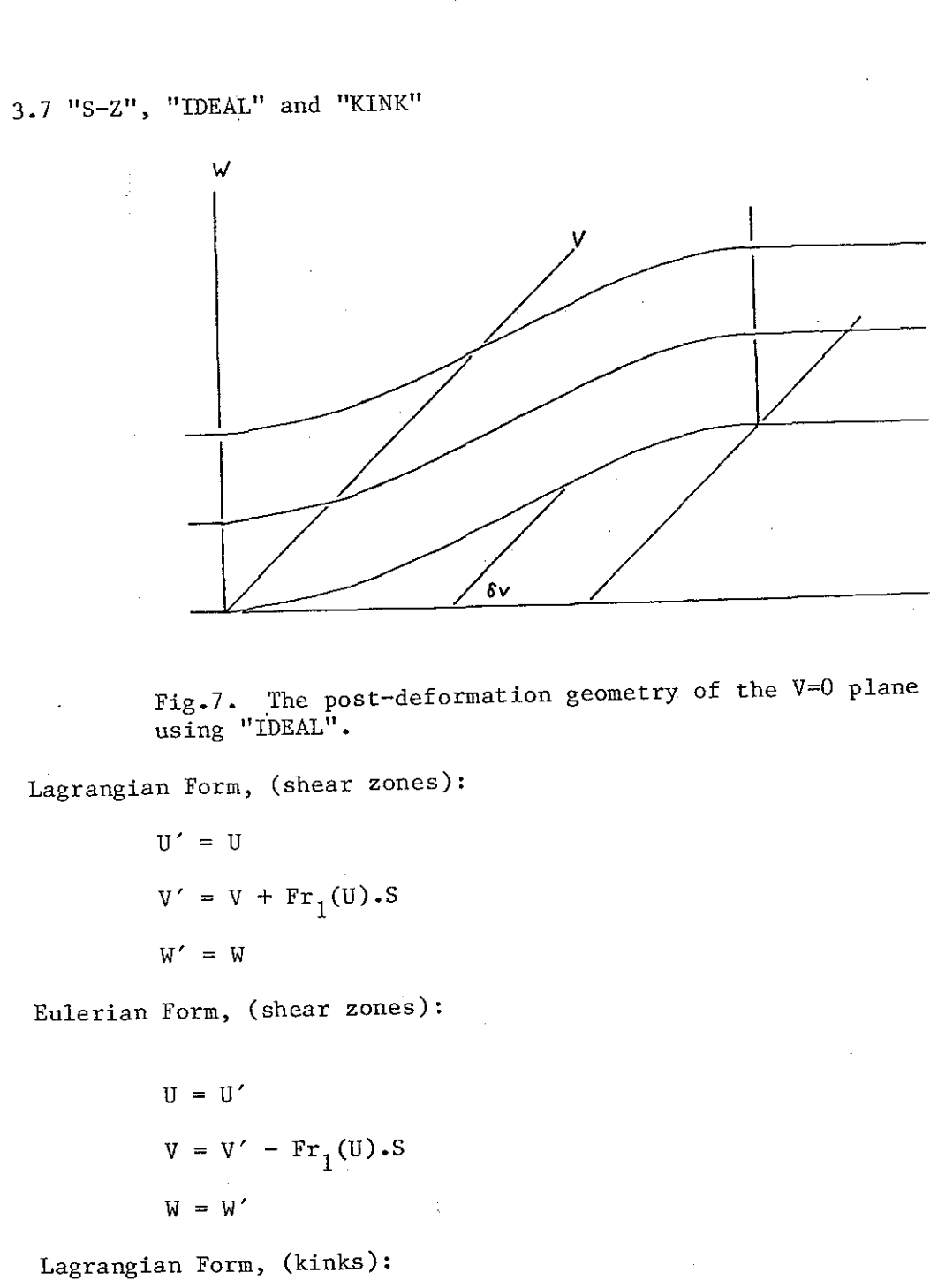

Ť

$$
U' = U
$$

$$
V' = V + Fk
$$

$$
W' = W
$$

深深

14 马尔

Eulerian Form, (kinks):

 $-21 -$ 

 $U = U'$  $V = V' - Fk$  $W = W'$ 

where, for  $(U < 0)$ :

 $Fr_1(U) = 0$ 

 $Fk = 0$ 

for  $(0 < U <$  Width):

$$
Fr_1(U) = Fr(U)
$$

 $Fk = (U/Width) . S$ 

and for  $(U > Width):$ 

$$
\mathrm{Fr}_1(\mathtt{U}) = \mathtt{S}
$$

 $Fk = S$ 

S is the magnitude of the slip vector, Width is the width of the deformation band and the local origin defines the position of the boundary between the static body of rock and the deformation band.

 $- 22 -$ 

 $-23 -$ 

 $3.8$  "U/C"

إسعامه

فتفتحت

1

This routine determines whether a point in  $(X, Y, Z)$  space is above the defined plane, and if it is, the rock is placed in the new stratigraphy. The local origin defines the position of the plane of unconformity.

 $\begin{bmatrix} 1 \\ 1 \end{bmatrix}$ 

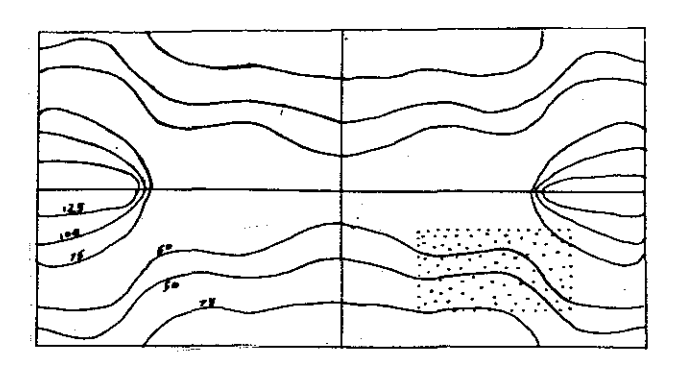

 $-24 -$ 

Fig.8. The form of the pre-defined buried landscape with respect to the default map, (shaded).

This routine determines whether a point in  $(X, Y, Z)$  space lies<br>above the plane of unconformity as interpolated from the four<br>surrounding defined grid points. The point is first normalised with respect to the area of contoured surface using the Fa function. The scaling factor enables you to vary the amplitude of the ridges and valleys, and even to invert them. The absolute  $\frac{1}{3}$ value of the zero level is a constant term which is added to each point on the surface to raise or lower it.

**3.10** "PLUG "

F)

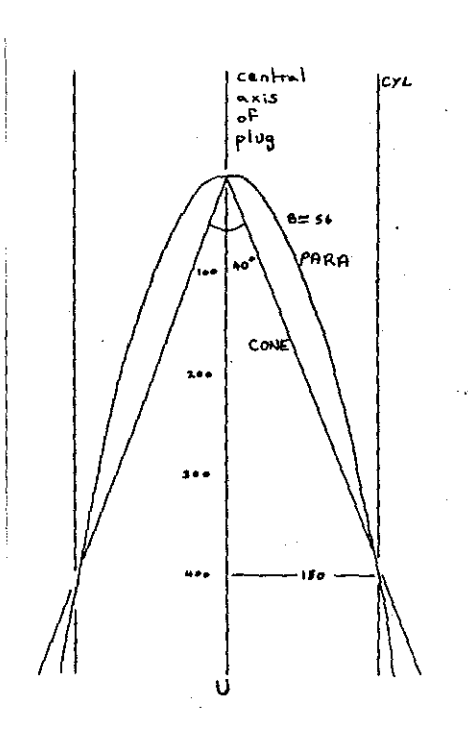

Fig.9. The co-axial plane profiles defined by "PLUG".

The sectional shape of the plug in the plane perpendicular to its axis is defined by:

 $C = R.Fr(\emptyset)$ 

and the shape of the plug in a plane including the plug axis is defined in one of three ways:

CYL indrical:

 $R = Radius$ 

PARA bolic:

 $\vert$ 

 $\prod_{i=1}^N \prod_{i=1}^N \prod_{j=1}^N \prod_{j=1}^N$ 

 $R =$  Radius.  $(B.U)^{1/2}$ 

 $- 25 -$ 

 $- 26 -$ 

CONE shaped:

## $R = \text{Radius.} \text{TAN}(Q/2) \cdot U$

where Radius is the defined mean radius of the plug,  $\emptyset$  is the **angle between the positional vector and the positive V-axis, B is**  the parabola shape value and Q is the apical angle of the cone. A plug is only present for  $(U > 0)$  for PARA and CONE. The local origin defines the apex of parabolic and cone plugs, and just the 'central axis for cylindrical plugs.

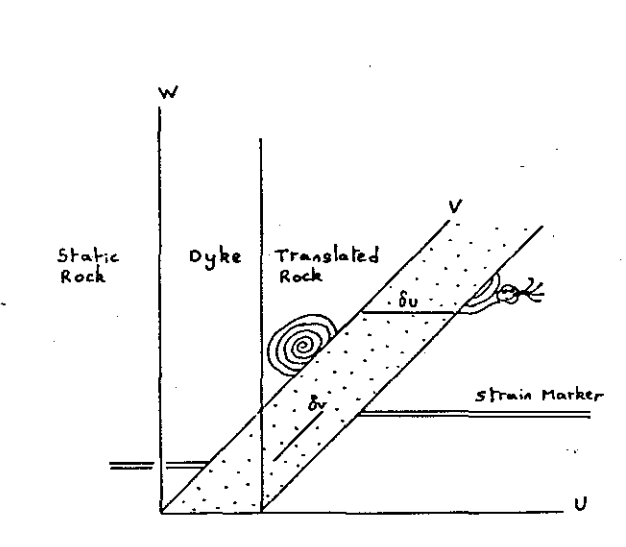

Fig.10. The post-deformation geometry of a dilational dyke intruded parallel to the  $U=0$  plane.

Lagrangian Form, (dilated, (U > Width)):

 $U' = U + Width$  $V + S$  $W' = W$ 

 $3.11$  "DYKE"

学习

Eulerian Form, (dilated,  $(U > Width)$ ):

 $U = U' - Width$  $V'$  $- S$ W  $=$  M'

Lagrangian Form, (stoped,  $(U > Width)$ , or  $(U < 0)$ ; or dilated,  $(U < 0)$ :

 $V' = V$ 

 $U' = U$ 

 $W' = W$ 

Eulerian Form, (stoped,  $(U > Width)$  or  $(U < 0)$ ; or dilated,  $(U < 0):$ 

> $U = U'$  $V = V'$  $W = W'$

Where Width is the width of the dyke and S is the magnitude of the slip vector for the translated rock projected onto the plane of the dyke. The local origin defines the position of the boundary between the static lower rock group and the dyke.

3.12 "PURE" and "SIMPLE"

**Lagrangian Form:** 

I'

Į

il

 $(X', Y', Z') = (X, Y, Z)(S)$ 

( abc )  $(S) = (d e f)$ ( d e f )<br>( g h i )

**Eulerian Form:** 

 $(X,Y,Z) = (X',Y',Z')(S)'$ 

(S)' is the inverse of matrix (S), and to solve this inversion the NAG library routine FOIAAF is used.

**3.13** "ROTATE"

Lagrangian Form:

$$
(X', Y', Z') = (X, Y, Z)(R)
$$

Eulerian Form:

 $(X,Y,Z) = (X',Y',Z')(R)'$ 

Where (R) is the rotation matrix defined by the direction **cosines of the rotation axis and the amount of rotation.** 

ŗ

Chapter 4 Creating a data set for "NODDY"

**Although it is not essential to create new data sets for "NODDY" or even to**  use an ancilliary data set at all, it is useful when modelling the variety and<br>irregularity of real geology, even if only a topography is included. The irregularity of real geology, even if only a topography is included. example data sets "RAW" and "SYN" show the formats of the digitised and synthesised data sets. If it is felt that an alternative system of data If it is felt that an alternative system of data synthesis is prefered, for example using a more sophisticated regularising routine for contour data, then assuming that the format of the synthesised data set is adhered to, this should not present any problems.

#### 4.1 The GRAF/PEN Digitiser, a Primer

 $\frac{1}{2}$ 

J

 $\begin{bmatrix} \phantom{-} \\ \phantom{-} \end{bmatrix}$ 

 $\int$ 

**11** 

1

The GRAF/PEN sonic digitiser, which is used to create acilliary data files for "NODDY", can work in several different modes. The mode used primarily by this package consists of generating Cartesian Coordinates of points. The coordinates of a point on the Perspex tablet are calculated by the digitiser from the arrival times of the sound waves produced by a spark generator, as measured by two orthogonal strip microphones. There are two different spark **generators, one is situated at the tip of a pen, so that a record of the actual**  points digitised may be kept. With the pen, a point or line is digitised when the tip of the pen is pressed down. The alternative spark source is a cursor system whereby the coordinates of a point are digitised by placing the cursor cross wires over the desired locality and pressing the white button on the center of the cursor. To generate a valid data file for synthesis by program **"SYNMAP" it is necessary to use the digitiser in four different modes, not only**  digitising plot coordinates, but also digitising menu choices, inputing data from the linked terminal keyboard and controlling the digitiser by means of the controls on the front of the GRAF/PEN processor.

The digitiser works by receiving sound waves, so it is important that nothing should obstruct the microphones, as otherwise spurious plot coordinates will be generated. The digitiser coordinate system is such that the user looks along the Y-axis ,and to ensure that this is the coordinate system you actually digitise it is best to stick the piece of paper with the information to be digitised down onto the Perspex. When digitising in line mode the spark source automatically emits a click at regular intervals. The rate of information down the telex line is faster than the speed at which the terminal works, so that **random data is displayed on the screen as you are digitising a line, however do**  not be alarmed, the data file itself is normal.

#### 4.2 Generating a Data File \-

) Since there are so many small important steps that have to be followed in order to generate a data file for "SYNMAP" and "NODDY", the best guide to its creation is a step by step account of what has to be done. In the following

guide, (T) refers to input by terminal keyboard, (D) refers to digitised input, (either a plot coordinate or a menu choice), and (G/P) indicates that a control on the front of the GRAF/PEN processor needs to be altered. Comments refering to each step are enclosed in double brackets, and are not to be input.

Starting a new data file

Enter Digitiser Room ((Room 403, RSM)) Turn On Wall Plug To GRAF/PEN Processor Press "Power" Button on Processor ((Red Light Comes On)) Turn On Terminal Turn Rate Knob Fully Clockwise (G/P) Log On To ICCC System via TAC (T) enter:new,mydata (T) text (T)

The system will then respond with "ENTER TEXT MODE", and you are now ready to input data to the file "MYDATA". All data requiring a Fourier Synthesis must be digitised before any buried topography contours, and the surface topography must be digitised last of all. Within the first group, however, there is no order of priority between plugs,folds,shear zones or faults, and data can be totally intermingled within the data group. Where the word "namel" is used in the guide it refers to a five letter label by which the data will be retrieved **when used in "NODDY", therefore names should be chosen that cannot be confused, further the names "CHEVR", "SINE" and "IDEAL" are forbidden as these are names**  supplied by "NODDY". It does not matter what scale drawing is used to generate **Cartesian Fourier coefficients, as these are normalised anyway. However all**  contour information must be drawn to fill an A4 sheet of paper, with the East-West or X-axis parallel to the long edge of the paper, and all plugs must be drawn with a base circle of 4cm radius, although this base itself does not **have to be drawn.. The transformation carried out in "SYNMAP" for plugs is shown**  in Fig.ll.

#### 4.3 Digitising Plug Shapes

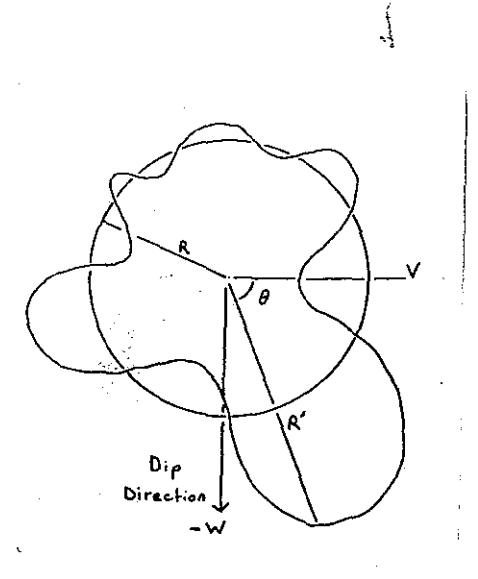

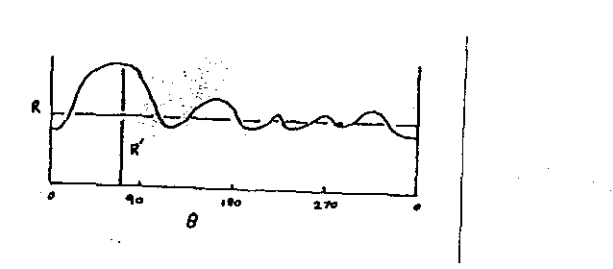

Fig.11. The form of a plug boundary in Polar and Cartesian coordinates, the former as it would be digitised, the latter ready for Fourier Synthesis.

A/ enter:PLUG ,name1 (T) T or F ((depending on whether you digitise clockwise (T) or anticlockwise  $(F))$  (T) Clear,Start,Point,Menu (G/P) Digitise "OUTPUT" box in lower R/H corner of perspex (D) Digitise Central Point of Plug (D) Origin,Line (D) Digitise Plug Shape (D)  $1$  ((1 is end flag)) (T)

4.4 Digitising Faults,Folds and Shear-Zones

 $\Bigg\vert_{\mathbb{R}^2}$ 

 $\begin{bmatrix} \phantom{-} \end{bmatrix}$ 

 $\left(\frac{1}{2}\right)$ 

 $\blacksquare$ 

B/ enter:{FAULT,name1 or (T) {FOLD ,name1 or (T) {S-Z ,name1 (T) Clear,Start,Point,Menu (G/P) Digitise "OUTPUT" box (D) Digitise Origin of Fault/Fold/S-Z ((i.e. The left hand side of the line  $)$  (D) Origin (G/P) Digitise Upper Limit of X values (D)

Line (G/P) Digitise Fault/Fold/S-Z Profile from left to right (D)  $1$  ((1 is end flag)) (T)

Once all the desired profiles have been digitised, enter "END" via the terminal after the last endflag of "1", and go on to the next section.

#### 4.5 Digitising Contours

r

**If no buried landscape is wanted, enter "END" once again, however if it is, follow command list "C".** 

c/ enter:BURY ,namel (t) Clear,Start,Point,Menu (T) Digitise "OUTPUT" box (T) Digitise origin of map, i.e. The bottom  $L/H$  corner (D) Origin, Line (G/P) Origin, Line  $123.0$  ((first contour level)) (T) Digitise 123.0 Contours (D) 1 ((end of height flag)) (T) 240.0 ((next contour level)) (T) Digitise 240.0 Contours (D) 1 ((end of height flag)) (T)<br>200.0 ((next contour level))  $((next contour level))$  (t) Etc. Until 575.0 ((last contour height)) Digitise Last Contour 9 ((end of map flag)) (T) (D) (T)

"SYNMAP" creates a regular grid of topographic data from the contour information you have digitised. To this end it searches though the data set to find points within a given radius of each grid point and calculates a weighting function for each data point, which is inversely proportional to the distance between it and the grid point. The interpolation scheme used is dscribed in Davis and McCullagh, (1975). Since this results in a smoothing of the topography it is best to exaggerate all features of interest. It is also advisable to enter spot heights along the crests of ridges and valley bottoms as

 $-34 -$ 

**otherwise these**  features become very diluted. Even though an A4 sheet defines the boundaries of the grid it helps to continue **digitising the contours some**  distance beyond this boundary as this will greatly reduce any possible edge effects.

If no surface topography is wanted, a final entry of **"END" via the terminal**  will complete the data set, otherwise proceed with **command list "c" again, rep lacing "BURY 11 by "TOPO 11 in**  the first line.

**To complete the command sequence enter "control" C and the system will**  respond with "EXIT TEXT MODE". Then enter "pack" and the system will respond with "PACK COMPLETE". You may then save data file "MYDATA" or you may add it to a preexisting data set, always bearing in mind that the order of the data types must be preserved and that you are only allowed to create twelve Fourier Synthesised data sets, and two contoured data sets, one BURY and one TOPO.

4.6 Synthesising the Digitised Data Set

iii  $\mathbb{I}$ i ,I II i

1'1 "I I'll

 $\mathbb{I}$ 

I i I I III ,III

Iii Ii II  $\parallel$  $\parallel$ II ,I! 1'1 II III 1,1 ,Ii Ilil III 'II  $\|\|$  : l" [I I[i

II! Ii

Iii iii ‼! II! Illi II!I

]

 $\mathbf{I}$ 

 $\int$ 

 $\int$ 

 $\mathbf{I}$ 

 $\mathfrak l$ 

i III  $\|\cdot\|$ III. II

II

Once the data set , for example "MYDATA" has been created and saved, to synthesise the data you need **access to procedure**  file "SYNDAT" and program "NODDY". The calling command is:

#### CALL,SYNDAT(RAW-mydata).

The name of the file containing the processed data is **"SYN".** It is possible to check for errors in the datafile "MYDATA" by getting a listing of "SYN". If there are no errors, the terminal will output "NO WORRIES SPORT", however if you, have made some mistakes it will tell you how many errors you have made, and' interspersed with the correctly synthesised data in file "SYN" will be a series of basic error messages, giving a rough guide to the location and nature of the error. Once these errors have been located and corrected, it is then possible to use this data set from within program "NODDY".

#### Chapter 5 Using "NODDY"

When using "NODDY" for the first time it is advisable to have access to this chapter and to have already looked over the example program run in Appendix II. It is also desirable to produce an example block diagram of each structure available, so that a feel for the meaning of the parameters involved may be acquired. Even if this is done, in practical terms, the only realistic method of understanding the details of this package is to use it.

#### 5.1 The Tektronix Terminal , a Primer

 $\sim 100$ 

"NODDY" was written to interface with the Tektronix graphics terminals, and these differ in several important ways from a standard VDU . The most significant difference is, obviously, their ability to display graphic information. Every part of the program can be classified as either being hardware character display, which resembles the normal output from a VDU, or graphics display, which consists entirely of the display of lines. All graphics display, apart from the error messages and graphics surrounding the final line maps, may be saved either in the Quick-Look pool, which redisplays any given picture and then queues it for microfilm output; or in the Kingmatic pool which produces a paper plot on the Kingmatic flat bed plotter. If during a run of "NODDY" a lower quality, photo-copy style representation of the screen contents (including hardware characters) is desired, this can be achieved by pressing to the right the "Auto Copy" key in the top right hand corner of the keyboard, but **this will only work in conjunction with a screen copier , and if used otherwise**  will clear the screen. During the program, after each new display of graphic information, the program asks whether a hard copy of the screen contents is desired. This refers to the post processing, however it also provides a break in the program where a screen copy of the display may be made.

The contents of a graphics display are in effect stored physically, rather than in a memory and the screen is analogous to a line printer terminal in that it will superimpose any overlapping information displayed on the screen, rather than erasing the old information if it coincides, as with a normal VDU. If at any stage you wish to clear the screen, you can press the "Reset Page" key found<br>in the upper left corner of the keyboard. There is only one point in the in the upper left corner of the keyboard. program where you are actually advised to do this, and that is in between the displaying of the contour map and the geology map, as if superimposed they can create problems in understanding the geology.

In the third section of the program, which begins after the display of the mapping area, interaction is carried out by means of two crossing lines which appear on the screen. The position of these two lines, and hence the coordinates of their intersection, can be altered by moving the thumb wheels found to the right of the keyboard. When the cross-wires are lined up so that they intersect within the box which represents the desired command input, the

information is retrieved by the terminal shortly after any key on the keyboard is pressed, (except carriage return). This system was chosen so that the screen did not become cluttered with questions and answers, as this would cover the map **and create confusion.** 

#### 5.2 Gaining Access to "NODDY"

 $\begin{bmatrix} 1 & 0 \\ 0 & 1 \end{bmatrix}$ 

 $\begin{bmatrix} 1 & 0 \\ 0 & 1 \end{bmatrix}$ 

 $\bigg\}$ 

 $\begin{bmatrix} 1 & 0 \\ 0 & 1 \end{bmatrix}$ 

 $\vert$ 

 $\mathbf{I}$ 

 $\vert$ 

 $\int$ 

.J

Once the data from synmap has been accepted, to run "NODDY" you need a copy of the compiled program in binary form called "JOKE" and procedure file "FAST", which carries out all the necessary job control commands, both before and after the running of the program. If a compiled binary copy of the program is not available, this can be generated by using procedure file "EASY". "NODDY" must available, this can be generated by using procedure file "EASY". be run at a graphics terminal, and to use the package most flexibly a screen copier is essential. (these facilities may be found in room 406 in the Hechanical Engineering Building.) After logging onto the time-sharing system, and ensuring that the upper case shift lock is on, "NODDY" can be run simply by issuing the following command:

#### -FAST

the terminal then responds with :

#### \*\*COUPLER ASSIGNED.

and it then will ask for the number of the terminal, which is found in the lower right hand corner of the keyboard. If using a 4014 terminal it will also give a **choice of character set sizes, however this is overriden by "NODDY" so that any answer may be entered.** 

\ ..

#### 5.3 "NODDY" Preamble

The first response "NODDY" makes is to display an introductory page which describes the program structure and types of input formats allowed. Typing in "GO" will then let the program know that you are ready to define the base stratigraphy for the geology. It does not really matter what height range is specified in your base stratigraphy as the block diagrams and final map can be of any scale and position, 'however for the unmodified block diagram, (with local origin equal to absolute origin and scaling factor equal to one), a stratigraphic column that spans from about  $+600$  to  $-100$  is well placed to show up the deformation history as it develops.

#### 5.4 Defining the Geological History

Having input the stratigraphy, the main interactive definition section of **the program comes into operation. As an introducion a one line description of**  each deformation event and its associated label is displayed. A fuller definition of each type of deformation and the meaning of the parameters needed define them can be found in Chapter Three of this thesis. After each definition cycle you,have the choice of viewing block diagrams of the structure defined to date. These blocks are nominally 1000 units East-West, 700 units North-South and 500 units deep, with the origin of the block coordinates defined as the lower South-West corner of the block. By redefining the coordinates of this local origin and the scale of the block it is possible to generate block<br>diagrams of any part of the structure, and at any scale. It is important to diagrams of any part of the structure, and at any scale. remember the scale of the geology you are interested in as otherwise the coarseness of the grid of sampled points on the block surface may mean that the structure does not show up at all. If this is the case, or for any other **reason, after you have seen all the block diagrams you want to , you can retrace**  your steps back to any part of the geological history and restart it from there. When you have generated a geological history to suit your purpose, and have located the block diagram which is positioned so as to best display the resulting geology, you can exit from the defining stage of the program by using event label "END". The program then asks once more if a block diagram is required so that you can check your results, and then no further block diagrams may be generated. If the program is being used simply to generate block diagrams, and specific orientation information or the detail and clarity that a **line map provides is not wanted, then answering in the negative to all remaining**  questions will terminate the run after a key to the stratigraphy has been displayed.

#### 5.5 Interactive Dip Data Production

 $\mathbb{R}^+$ 

 $\vert$ 

~I

 $\frac{1}{2}$ 

 $\vert$ 

 $\int$ 

]

**If, however, a line map or dip data is wanted, then there are two**  alternatives, after a contour map of the topography is displayed, one<br>option is to have a full outcrop map of the geology for a given local option is to have a full outcrop map of the geology for a given<br>origin and scale displayed. If instead the uncertainty o the uncertainty of real mapping is prefered, this map can be suppressed so that only the topographic map will be shown. If a linemap is chosen it may be best to follow the advice given from within the program to clear the screen between the display of the topography map and the geology map. This is achieved by pressing the "Reset Page" key on the top-left of the<br>keyboard, and it has the effect of simplifying the resultant map, as keyboard, and it has the effect of simplifying the resultant map, **no distinguishing variations in line thickness or colour are available on a Tektronix screen. On subsequent Kingmaticic or Microfilm copies**  of this map, however, the two will be superimposed. Of course, if desired, the two plots can be superimposed simply by neglecting to press this key.

Once the program is ready for interaction it will print "START OF INTERACTION" in the error messages box, the top left of the four boxes surrounding the map area. To achieve anything in this part of the **program, apart from a page full of error messages, it is nescessary to**  have a copy of the tree diagrams which represent the allowable **sequences of commands. All interaction is carried out by means of the crosswires that are displayed on the screen whenever a response is**  required by the program. A valid response is input by lining up the crosswires, (using the thumb wheels on the right hand side of the terminal), so that they intersect within one of the boxes in the age **choices or menu area, or if a location on the map is wanted, within**  the map boundaries. The position of the crosswires is only actually calculted after one of the alphanumeric keys is pressed so there is no<br>hurry. If an error is made, either due to not following the relevant If an error is made, either due to not following the relevant tree diagram or simply by missing all of the boxes, then after three bleeps a short error message is printed and the program returns you to the beginning of the cycle. This section is best, and possibly only understood by following the example program run. Exiting from this phase is achieved by choosing the box labeled "END" at the start of a<br>cycle. This clears the screen, so if an immediate copy is wanted it cycle. This clears the screen, so if an immediate copy is wanted<br>should be made prior to this. Neither screen copies nor r Neither screen copies nor real **hardcopies can detect the crosswires.** 

The program will then display stereographic or equal area plots of **all the orientation data which was accepted in the previous stage, one**  plot for each symbol used and one larger plot which displays all the data generated. The accepted data is stored in data pools according to the mapping symbol cuurently associated with each menu box, thus a call to New Symbol will change the destination of that and all future data points from the same box, until another symbol is chosen to

replace it. The default symbols are displayed beneath each box. You then have the option of restarting the third section of the program so that you can have a map of a different locality of the same defined geology, however it will utilise the same topographic data, if available, so that it is not possible to build up endless line maps of<br>the geology unless the flat plane topography option is chosen. When the geology unless the flat plane topography option is chosen. When<br>no more maps are wanted, after the final set of stereograms is no more maps are wanted, after the final produced the end option in the next question will terminate the program run and those pages which have been accepted for hardcopy generation will be placed in the relevant Quick-Look or Kingmatic data pools. The materials generated can be collected from the reception Unfortunately there is a lag of three to four days before this is produced, so the only copies available for **immediate use are those generated on the screen copier. To rerun the program enter:** 

o e 1 1 e t n s e s e s f o

F s e o e e s .e e e n y .0 .t ,e o y .s a .t ,1

of ,e ,e 'g a ,e :0

#### -AGAIN

or re-call "FAST". viewed immediately by typing in '-QL' and following the instructions provided. Any files saved in the Quick-Look pool may be

 $- 41 -$ 

5.6 Tree Diagrams for Interactive Labelling

Rock Name:

 $\vert$ 

 $\frac{3}{2}$ 

藻

 $\vert$ 

 $\blacksquare$ 

 $\mathbf{l}$ 

**J** 

**In Manager limits** 

$$
1--21
$$

Metamorphic Grade:

$$
2--21
$$

Bed Plane Dip:

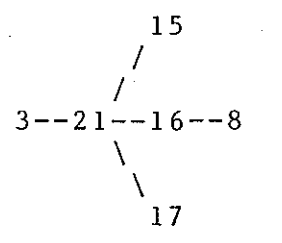

Planar Feature Dip:

15 / /  $4--30--21--16--8$ \ \ 17

**Linear Feature Plunge:** 

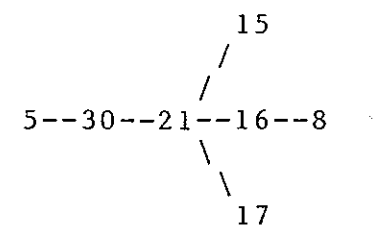

Bedding/Cleavage Lineation:

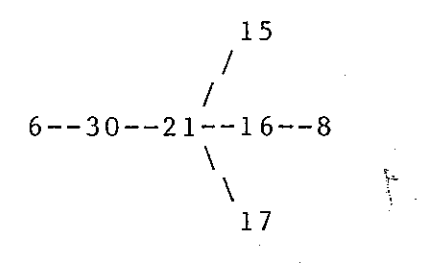

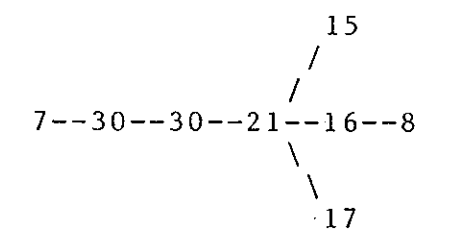

**"followed by"** 

/  $\setminus$ **"choice of three"** 

Fig.12. The Box Numbering System used in the Tree Diagrams.

When using a tree, such as Planar Feature Dip, where an Age Choice **is required, the box chosen defines the age of the penetrative strain**  marker. For example, choosing "PLANE" will give the orientation of the special planar feature defined in routine "DEFPLAN", and choosing "FOLD" will give the orientation of the inherent axial plane cleavage

 $\left| \right|$ 

I ,

'j

J I

I

i<br>]<br>]

 $\mathbf{I}$ 

associated with the folding event chosen. Fig.I. Gives a full list of all the inherent planar and linear features which may be used.

#### 5.7 Correcting Input Errors

I I

 $\begin{picture}(120,140) \put(0,0){\line(1,0){15}} \put(1,0){\line(1,0){15}} \put(1,0){\line(1,0){15}} \put(1,0){\line(1,0){15}} \put(1,0){\line(1,0){15}} \put(1,0){\line(1,0){15}} \put(1,0){\line(1,0){15}} \put(1,0){\line(1,0){15}} \put(1,0){\line(1,0){15}} \put(1,0){\line(1,0){15}} \put(1,0){\line(1,0){15}} \put(1,0){\line(1,0){15}} \put($ **INSTANTING** 

l I I I I I \$ I l

·.1 1 I I I

I I I I

i<br>I .<br>I .

I., ~ , I

<sup>~</sup>1

I

**I** 

ia alta de la concellação.<br>Internacional **Inchester** 

**Indiana** 

 $~\blacksquare~$ 

India<br>India<br>India

|<br>|<br>|<br>|<br>|<br>|

1<br>|-<br>|-<br>|-<br>|-

la processor<br>Lingvis de la contrada<br>Lingvis de la contrada de la contrada de la contrada de la contrada de la contrada de la contrada de la contra

II' ill **ISONAL AND ANN International Context**<br>International Context<br>International Context

**INSTALLS** 

I : I It is notoriously difficult to use other people's packages,<br>cially when there is a lot of interactive data input. For this especially when there is a lot of interactive data **reason it has been made relatively easy to correct input errors.**  During all stages of keyboard interaction the program will only accept<br>the correct answers to verbal questions, such as "YES" or "NO", any the correct answers to verbal questions, such as "YES" or "NO", any other input resulting in a restatement of the question. When other input resulting in a restatement of numerical data is wanted such as the dip of a plane, only numerical **answers will be accepted, any other resonse, such as +\*%(" or seven,**  will result in the response of "ERROR IN INPUT LINE, PLEASE RETYPE". Incomplete numerical input, for example only giving two numbers for a **coordinate set, results in another question mark, and the remaining**  data should then be typed in. Unfortunately the latter two errors<br>result in a computer system response, so that the retyped line is result in a computer system response, so that the retyped overprinted by the next question. Numbers may be either integer or decimal, and lists of numbers need only be seperated by commas. With **some deformation parameters, it may be possible to enter completely meaningless values, and where these would result in a program failure,**  such as having a fold with a wavelength of zero, you are returned to the start of the definition cycle. Negative wavelengths, in contrast, **are admissable, as these simply reverse the waveform.** 

> **Within a particular cycle of questions, such as a set which**  defines stratigraphy or a deformation event, it is possible to restart<br>the cycle by inputing a carriage return without first typing in any the cycle by inputing a carriage return without first typing data, this is useful both when you change your mind and when a **question is overwritten by an error message. At the end of each cycle**  of definition during the generation of the geological history, it is possible to retrace any number of events.

> In the third phase of the program, when using the cross wires it is possible to abort from any one cycle simply by choosing intersection outside any of the valid box choices. Orientation data is initially displayed only as a point on the Test Plot stereogram, and only if the point is accepted by choosing the Accept box, or the New Symbol box, does the program display the mapping symbol and the point become stored for replotting on the stereograms which are dispalayed after the "END" option is chosen.

Chapter 6 Conclusions

 $\vert$ 

I i

 $\mathbf{I}$ in teaminista<br>.

 $\vert$ 

 $\mathbf{I}$ 

For a package of this kind conclusions should only really be drawn after it has been put to use. Nevertheless it has been shown to supply sufficiently varied structures that there is not a strong sense of artificiallity, which might have been present using such idealised deformations. Given the simplicity of the the deformation models, and the complexity of the resulting geology, it is not surprising that the interpretation of real structures is so open to discusion. Although would not have been a problem to have included more sophisticated deformation models, the package is not presented as a model of the real world, and a package which was designed to do this would have to **be so much more complex that it would become cumbersome to use it**  simply to generate teaching maps.

I would like to thank Erica for making the thesis work,<br>Frank for making the program work and Rob for putting up with<br>all three of us.

 $\tilde{\mathcal{L}}$ 

 $- 46 -$ 

Appendix I **References** 

·1 '. I'

[I

 $\mathbf{I}$ 

ACM.,1978. Algorithm 531: GCONTR, (W.V.Snyder). Atkinson,K.E., 1978. An Introduction to Numerical Analysis. Wiley. 568pp. Biot,M.A., 1965. Mechanics of Incremental Deformation. Wiley, 540pp. Davis,J.C., and M.J.McCullagh, 1975. Display and Analysis of Spatial Data. Wiley. Huddleston,P.J.,1969. The Morphology and Development of Folds. **D.I.C.** Thesis, University of London. ICCC Bulletin 4.11/1 The ICCC Common Plotting Library ICCC Bulletin 5.1/1 The NAG Library at Imperial College ICCC Bulletin 6.3/6 Simple, (R. Raby) Ramsay,J.G. 1967. Folding and Fracturing of Rocks. McGraw-Hill. Ramsay,J.G., 1980 Shear Zone Geometry: A Review. Journal of Structural Geology, Vol. 2, 83-99.

Rogers,D.F. and J.A.Adams, 1976. Mathematical Elements for Computer Graphics. McGraw-Hill.

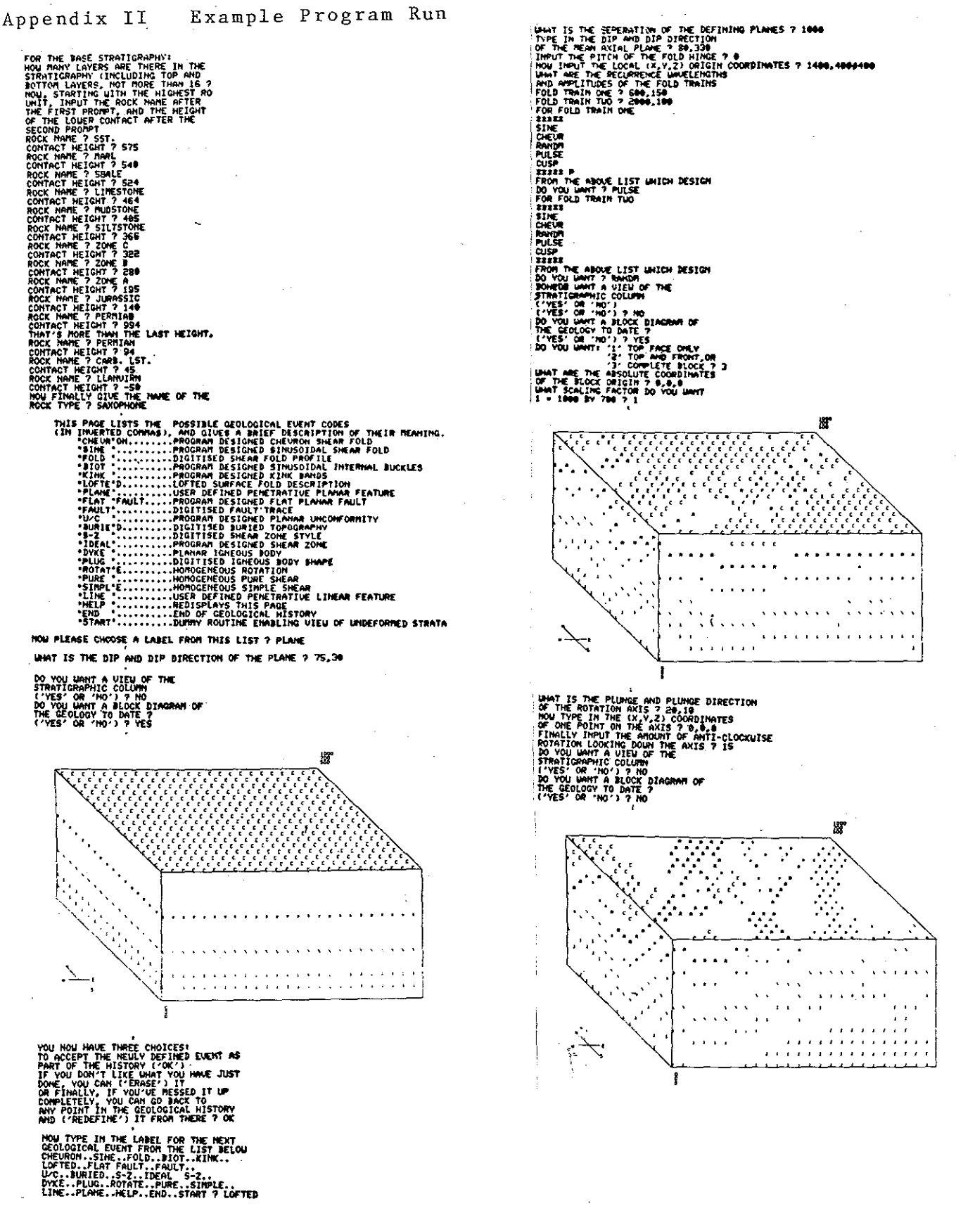

 $-47 -$ 

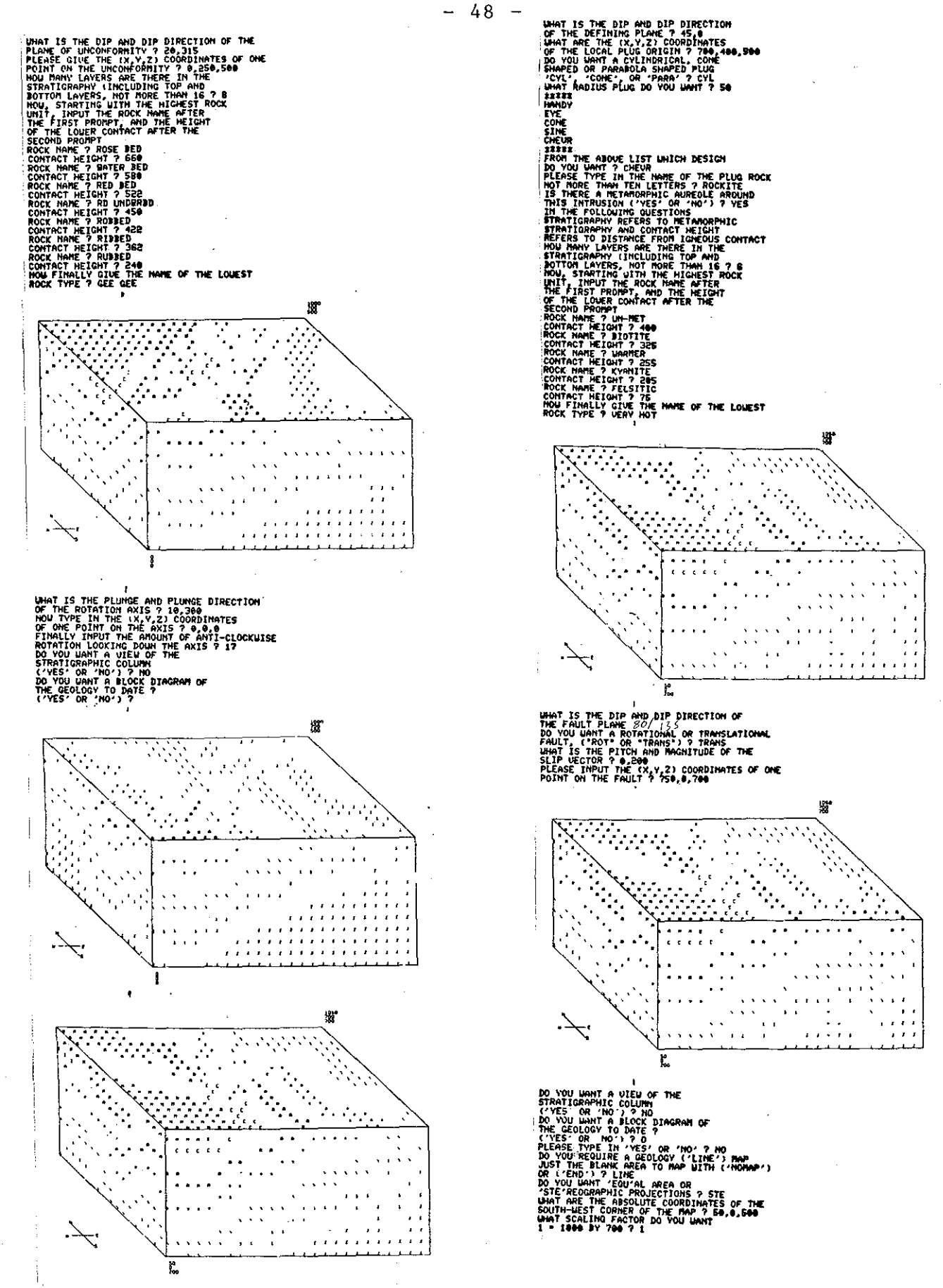

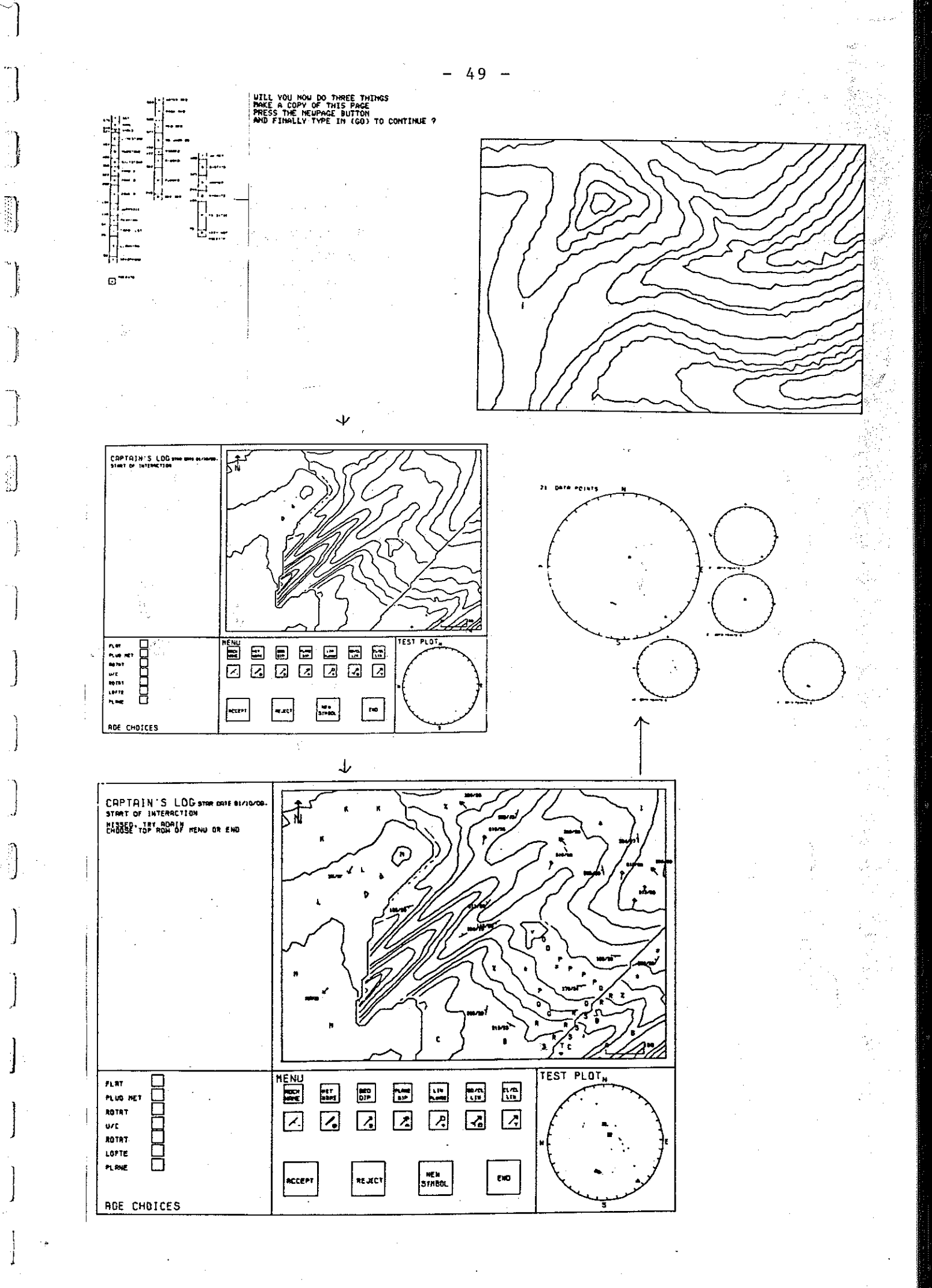

i)<br>S